# **Белизномер лабораторный «БАРС»**

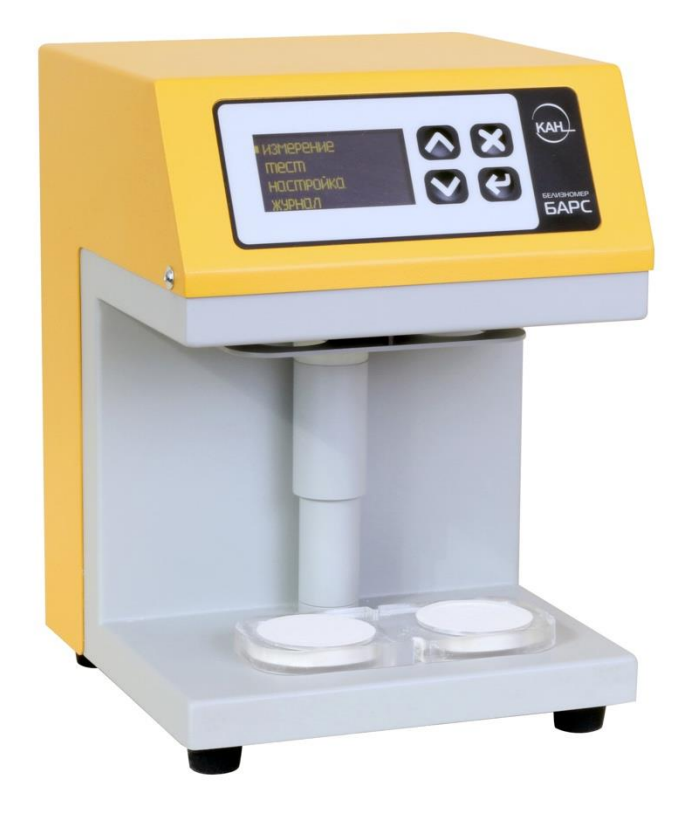

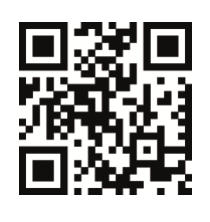

**Руководство по эксплуатации Паспорт**

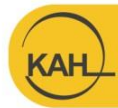

г. Санкт-Петербург ул. Политехническая, дом 22 ekan.spb.ru info@ekan.spb.ru

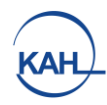

# **ОГЛАВЛЕНИЕ**

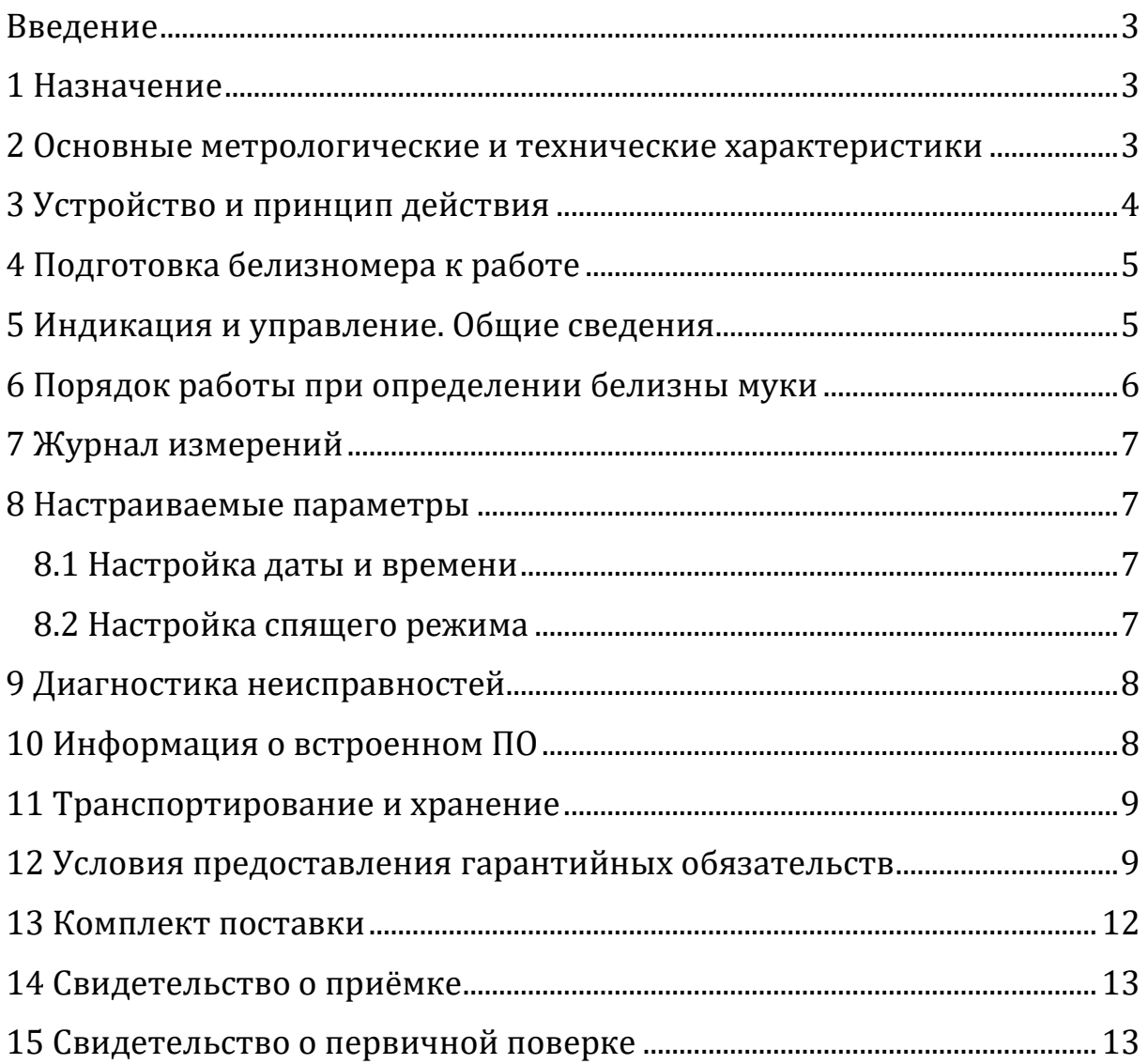

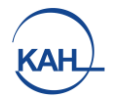

### **Введение**

<span id="page-2-0"></span>Настоящее Руководство по эксплуатации (РЭ), совмещённое с паспортом, содержит сведения о назначении, функциях, технических характеристиках, принципе действия, устройстве и работе белизномера лабораторного БАРС (далее белизномер), правилах его эксплуатации, транспортирования и хранения.

### **1 Назначение**

<span id="page-2-1"></span>Белизномер предназначен для измерения индекса белизны (зонального коэффициента отражения) муки. Прибор применяется на предприятиях мукомольной и хлебопекарной промышленности.

# <span id="page-2-2"></span>**2 Основные метрологические и технические характеристики**

#### **Таблица 1**- Метрологические характеристики

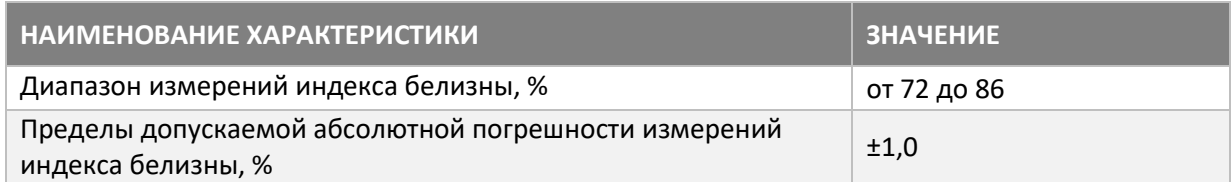

### **Таблица 2** - Основные технические характеристики

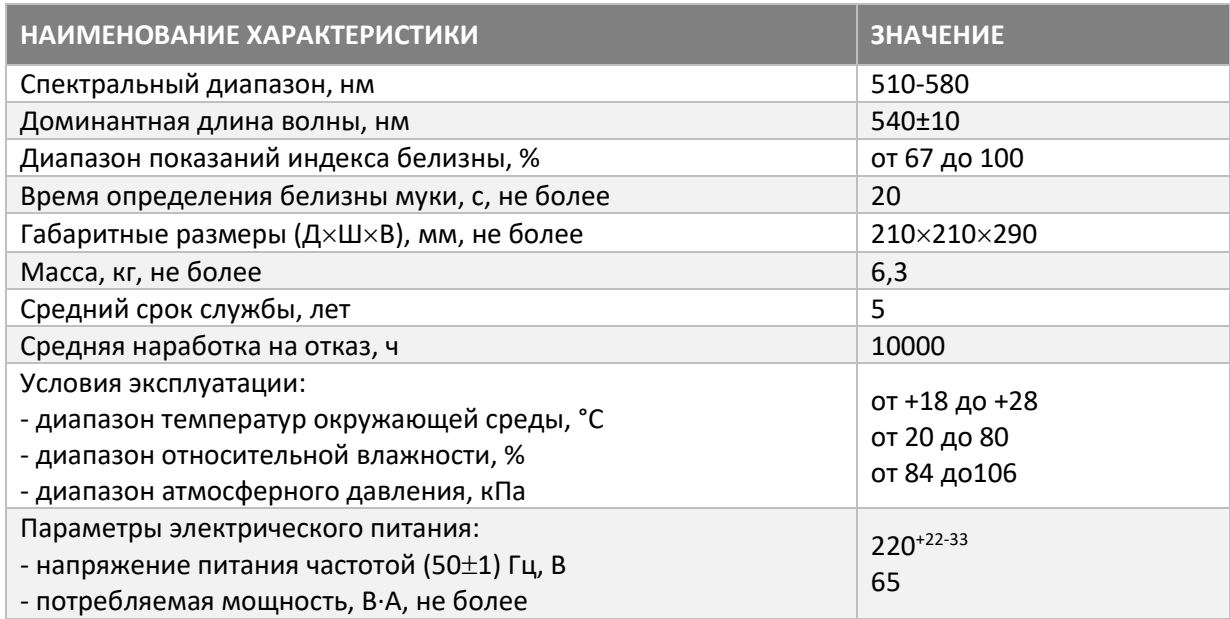

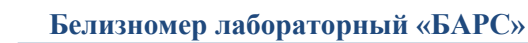

Вид климатического исполнения белизномера – УХЛ 4.2 по ГОСТ15150 для работы в интервалах:

- рабочих температур от 18 до 28 $\mathrm{C}$ ,
- относительной влажности от 20 до 80%,
- атмосферного давления от 84 до 106 кПа.

### **3 Устройство и принцип действия**

<span id="page-3-0"></span>Белизномер выполнен в едином корпусе и включает в себя два независимых фотометрических блока, встроенный эталон, электрическое устройство прижима проб, блок индикации и управления, источник питания. Два фотометрических блока позволяют одновременно измерять два образца муки и автоматически вычислять среднее значение. Таким образом реализуется измерение двух образцов согласно ГОСТу. Встроенный эталон используется в каждом измерении для компенсации случайных факторов, влияющих на результат, и обеспечивает долгосрочную стабильность показаний прибора.

Электрическое устройство прижима проб позволяет с фиксированным усилием уплотнить поверхность муки и прижать её к оптическим окнам. Встроенное программное обеспечение управляет блоком прижима, производит измерение и отображение вычисленной белизны.

Оператор имеет возможность просмотреть журнал за последние 100 измерений. Журнал хранится в защищенной внутренней памяти и автоматически перезаписывается.

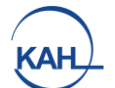

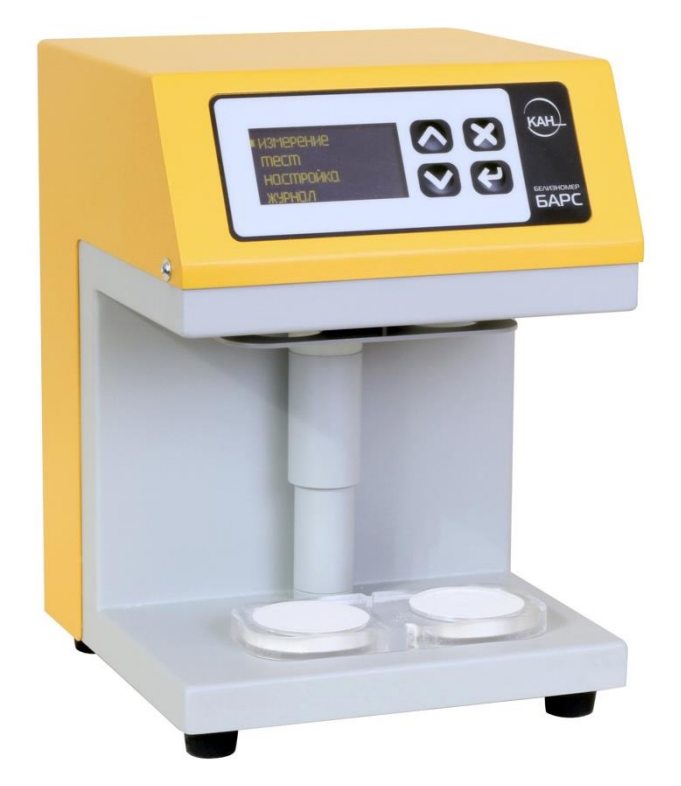

**Рисунок 1.** Внешний вид белизномера.

### **4 Подготовка белизномера к работе**

<span id="page-4-0"></span>Прибор должен быть установлен на ровную устойчивую поверхность. Не допускается размещать белизномер вблизи источников обогрева и под прямыми солнечными лучами. Прибор необходимо подключить к розетке с действующим заземлением, после чего включить тумблер на задней панели. После прохождения внутреннего тестирования на дисплее отобразится главное меню.

### **5 Индикация и управление. Общие сведения.**

<span id="page-4-1"></span>Блок индикации и управления находится на лицевой панели прибора и состоит из дисплея и пленочной клавиатуры. Вся работа производится через графическое меню прибора.

<u>∧ | ∨</u>

– переключение между пунктами меню

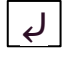

– выбор пункта меню, переход к установке необходимых параметров или переход в подменю

 $\times$  | - выход из подменю на более высокий уровень

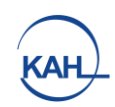

### <span id="page-5-0"></span>**6 Порядок работы при определении белизны муки**

- 1. В главном меню выбрать пункт «Измерения». При этом платформа прижима проб переместится в нижнее положение.
- 2. Осмотреть поверхности оптических окон и, при необходимости, очистить их от загрязнений, остатков образца и пыли с помощью безворсовой ткани.
- 3. Провести отбор проб в соответствии с ГОСТ 27668 и выделить две навески в соответствии с ГОСТ 26361.
- 4. Заполнить кювету, засыпав навески муки в разные отделения кюветы (рис.2).

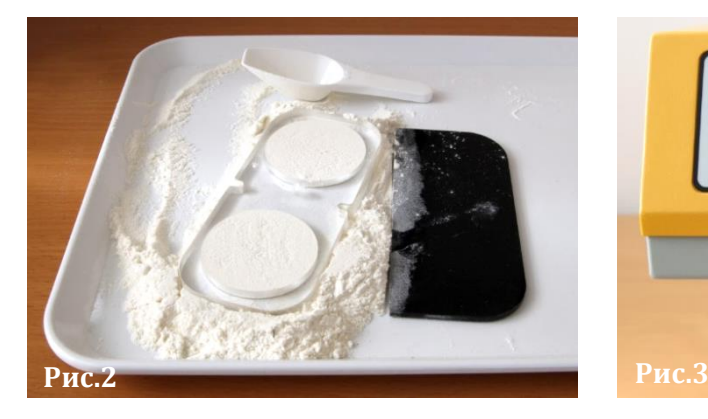

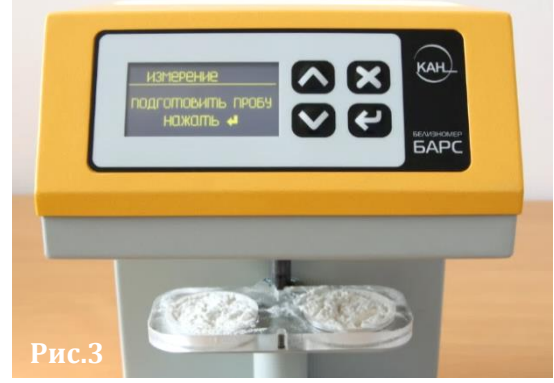

- 5. Выровнять поверхность образца, срезав выравнивающей пластиной излишек муки. **Уплотнение поверхности муки при этом не допускается**.
- 6. Установить кювету на платформу для прижима проб (рис.3).

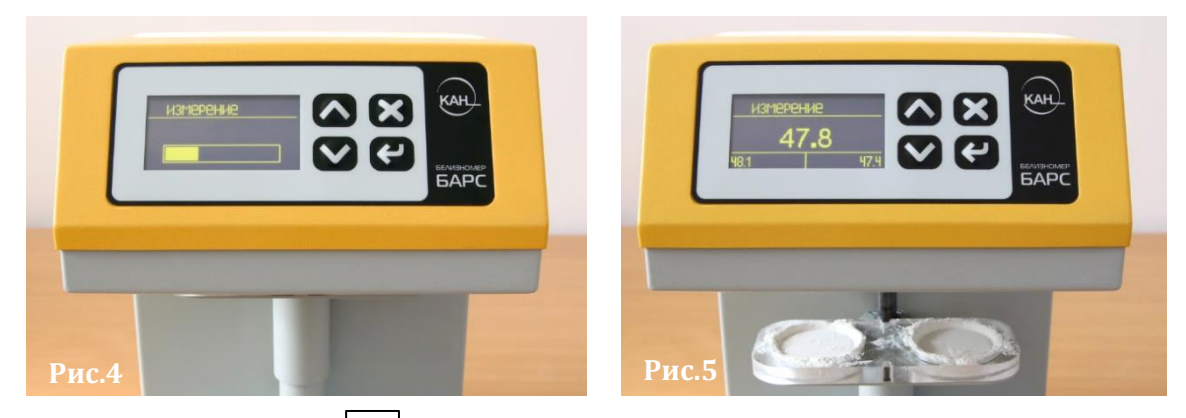

- 7. Нажать кнопку После этого прибор произведёт последо-⤶ вательное измерение коэффициентов отражения двух проб и выведет на дисплей результат, пересчитанный в условные единицы белизны (рис.4).
- 8. После проведения измерения платформа для прижима проб переместится в нижнее положение (рис.5). Далее необходимо вынуть кювету и очистить оба её отделения, а также поверхности оптических окон.

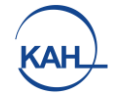

### **7 Журнал измерений**

<span id="page-6-0"></span>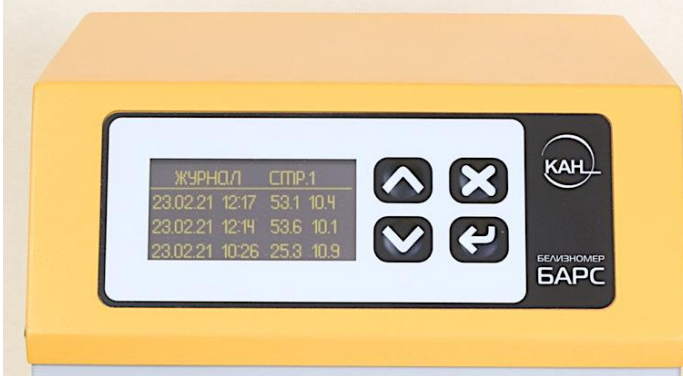

В приборе ведётся журнал, в котором хранятся дата, время и результат измерений. Для просмотра результатов необходимо в главном меню выбрать пункт «Журнал».

Навигация по списку проведённых измерений осуществляется кнопками  $\Delta$   $\Delta$   $\Delta$ 

<span id="page-6-1"></span>Результаты отсортированы по дате в порядке убывания.

### **8 Настраиваемые параметры**

#### **8.1 Настройка даты и времени**

<span id="page-6-2"></span>Для установки текущих даты и времени необходимо из главного меню перейти в пункт «Настройка» и выбрать пункт «Дата и время». Для настройки даты необходимо выбрать пункт «Дата». При этом для редактирования будет выделено текущее число в месяце. Изменение осуществляется кнопками  $\lfloor \wedge \rfloor$   $\lfloor \vee \rfloor$ . После установки корректного числа необходимо нажать  $\lfloor \mu \rfloor$  , при этом номер месяца будет выделен для редактирования. Для перехода к установке года нажать Для возврата к изменению текущего числа нажать  $\lfloor \times \rfloor$ . После установки года нажатие кнопки  $\boxed{\downarrow}$  сохранит введённую дату. Для установки текущего времени необходимо выбрать пункт «Время». Процесс настройки аналогичен вышеописанным действиям для даты.

### **8.2 Настройка спящего режима**

<span id="page-6-3"></span>При переходе в спящий режим прибор переводит платформу для прижима проб в верхнее положение, скрывает меню и выводит текущее время. Время бездействия, после которого осуществляется переход в спящий режим, устанавливается в пункте меню «Настройка» → «Ждущий режим». При выборе данного пункта меню для редактирования будет выделено значение времени перехода в минутах. Изменение осуществляется кнопками и  $\lfloor \wedge \rfloor$   $\lfloor \vee \rfloor$ . При нажатии ⤶ установленное значение будет сохранено.

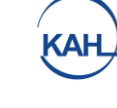

### **9 Диагностика неисправностей**

<span id="page-7-0"></span>Для первичной диагностики в приборе предусмотрен пакет тестов для самодиагностики. В ходе тестов проверяется работа прижимного механизма с датчиками, встроенного эталона, источников света, фотоприёмных устройств с усилителями, блока оцифровки. По результатам диагностики, в случае обнаружения неисправностей, на экран выводится сервисная информация в виде кода ошибки.

Запуск процесса диагностики производится из меню «Тест» → «Общий тест». При успешном прохождении теста на экране появится надпись «Тест пройден». При возникновении ошибок на экране отобразится код ошибки, после этого необходимо обратиться в сервисную службу и сообщить отображаемый код.

### **10 Информация о встроенном ПО**

<span id="page-7-1"></span>Белизномер работает под управлением специально разработанного программного обеспечения. Номер версии внутреннего ПО отображается при включении белизномера.

Белизномер под управлением внутреннего ПО полностью автономен и для своей работы не требует подключения к внешним программным продуктам.

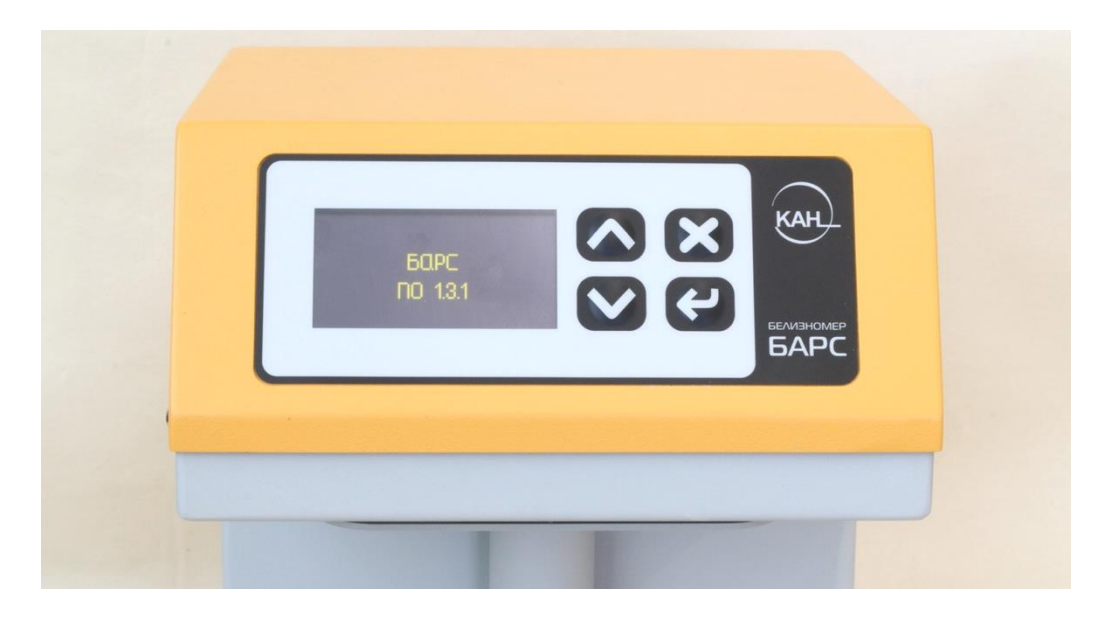

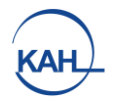

# **11 Транспортирование и хранение**

- <span id="page-8-0"></span>1. Условия транспортирования белизномера должны соответствовать требованиям ГОСТ 15150-69.
- 2. Транспортирование белизномеров должно производиться в закрытом транспорте (железнодорожных вагонах, контейнерах, закрытых автомашинах, трюмах и т.д.)
- 3. Размещение и крепление транспортной тары должны обеспечивать устойчивость её положения, исключать смещения и удары при транспортировании.
- 4. Во время погрузочно-разгрузочных работ и транспортирования тара не должна подвергаться резким ударам и воздействию атмосферных осадков.
- 5. Хранение анализатора должно соответствовать условиям группы III по ГОСТ 15150-69. Белизномер должен храниться в закрытом помещении при температуре от  $+5$ °С до  $+35$ °С и относительной влажности воздуха не более 85%. В помещении не допускается наличие агрессивных паров и газов. Данные условия хранения относятся к хранилищам изготовителя и потребителя.

### <span id="page-8-1"></span>**12 Условия предоставления гарантийных обязательств**

### **1. Общие положения**

- 1.1.Гарантийный срок эксплуатации прибора составляет 24 месяца. Гарантийный срок хранения – 6 месяцев с момента изготовления в течение гарантийного срока эксплуатации.
- 1.2.Гарантийный срок исчисляется с даты продажи и указывается в документах, сопровождающих товар (технический паспорт, инструкция по эксплуатации и пр.), либо в договоре на поставку.
- 1.3.Изготовитель гарантирует соответствие параметров и характеристик прибора требованиям технических условий ТУ 26.51.53.150-014-27520549-2019 при соблюдении потребителем условий транспортирования, хранения и эксплуатации, установленных Руководством по эксплуатации РЭ 26.51.53.150- 014-27520549-2019.
- 1.4.Гарантия не включает в себя периодическое обслуживание, установку и настройку прибора. Гарантийные обязательства не распространяются на источники бесперебойного питания, которыми может комплектоваться товар.

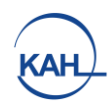

- 1.5.Доставку неисправного прибора на склад изготовителя (Продавца) или официального представителя Покупатель осуществляет своими силами и за свой счет.
- 1.6.Загрязненные приборы по гарантии не принимаются.
- 1.7.Прибор принимается в гарантийный ремонт только в полном комплекте и в оригинальной упаковке.
- 1.8.Степень (класс) защиты от пыли и влаги электронных приборов и инструментов по ГОСТ 14254-96 соответствует IP 40, если иное не указано в технических паспортах, руководствах по эксплуатации и иных, относящихся к прибору документах.

### **2. Перечень документов, предоставляемых Покупателем**

- 2.1.Одновременно с неисправным прибором Покупатель предоставляет следующие документы:
	- − документ, в котором указаны гарантийные обязательства ООО «ЭКАН», а именно - гарантийный талон, если таковой выдавался, либо технический паспорт, иные документы;
	- − свидетельство о поверке, калибровке, аттестации, ранее выданные Покупателю вместе с прибором;
	- − копию товаросопроводительных документов (ТН, ТТН), подтверждающее приобретение прибора в ООО «ЭКАН» или у официального представителя;
	- − технически обоснованный акт, который содержит дату отказа, действия, при которых он произошел, признаки отказа, условия эксплуатации, при которых произошел отказ. Акт должен быть подписан уполномоченными должностными лицами, заверен печатью организации;
	- − все относящиеся к прибору технические документы (технический паспорт, инструкцию по эксплуатации и т.п.).
- 2.2.При отсутствии указанных в п. 8.2.1 документов гарантия не предоставляется, товар не принимается.

### **3. Случаи нераспространения гарантийных обязательств**

- 3.1.Гарантийные обязательства не распространяются на товар в случаях:
	- − если товар имеет механические повреждения, следы ударов, перегрева и т.п., коррозию;
	- − если были внесены изменения в конструкцию, без согласования с предприятием-изготовителем;

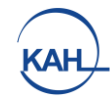

- − наличия признаков постороннего вмешательства, попыток проведения самостоятельного ремонта;
- − повреждений, вызванных попаданием внутрь прибора посторонних предметов, веществ, жидкостей, насекомых;
- − износа рабочих измерительных поверхностей;
- − нарушения правил транспортировки и (или) условий хранения, технических требований эксплуатации;
- − действия обстоятельств непреодолимой силы (пожар, наводнение, землетрясения, и пр.), влияния случайных внешних факторов (скачки напряжения в электрической сети и пр.), действия третьих лиц;
- − неправильных действий, использования товара не по назначению, несоблюдения инструкций по эксплуатации;
- − повреждений, вызванных неквалифицированными действиями работников Покупателя;
- − если прибор имеет следы попадания жидкости или запыленности, иных загрязняющих веществ внутри корпуса.

### **3.2. Запрещается:**

- − частично или полностью копировать, передавать, продавать программное обеспечение, поставляемое в приборе, либо как дополнение к нему;
- − дополнять, удалять или модифицировать встроенное программное обеспечение, программные модули операционной системы, программное обеспечение третьих лиц, включённых в поставку прибора.

#### **4. Споры и разногласия по гарантийным обязательствам**

- 4.1.При предъявлении прибора по гарантии изготовитель (Продавец) вправе провести экспертизу в компетентных организациях, имеющих соответствующие лицензии и разрешения. В случае установления экспертизой отсутствия вины изготовителя (Продавца), Покупатель возмещает расходы, связанные с проведением экспертизы, при необходимости, в судебном порядке.
- 4.2.При наличии признаков, указанных в п.8.3.1 настоящего приложения, изготовителя (Продавца) вправе отказаться от приемки прибора по гарантии. Покупатель в этом случае может обжаловать действия изготовителя (Продавца) в суде.

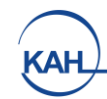

<span id="page-11-0"></span>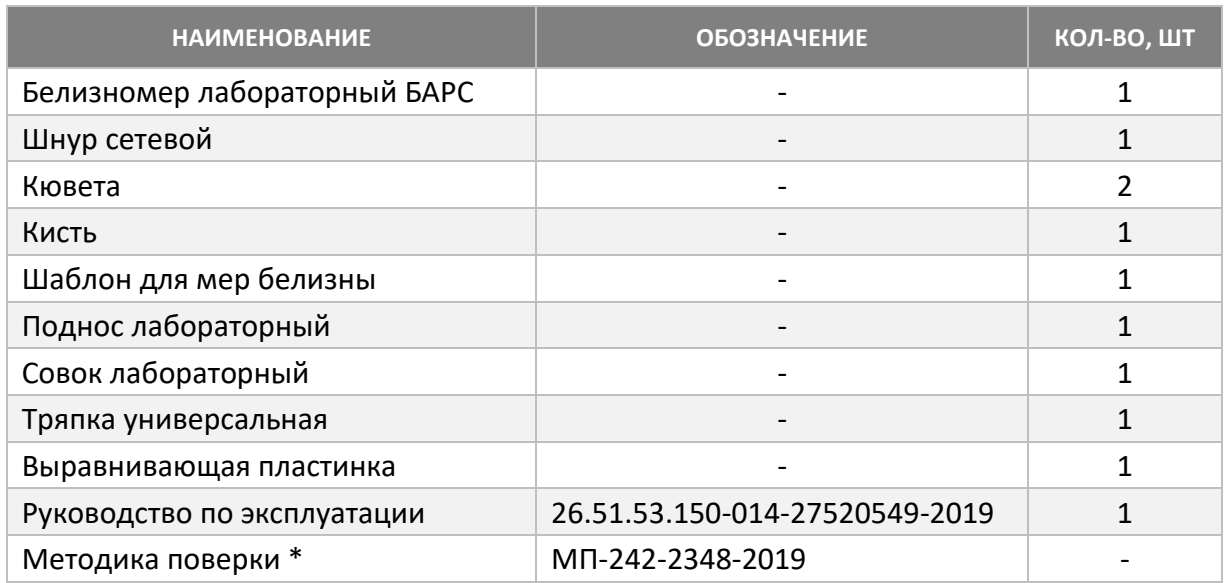

# **13 Комплект поставки**

\* Методика поверки поставляется по отдельному запросу

### **Адрес предприятия-изготовителя:**

194021, Россия, г. Санкт-Петербург, ул. Политехническая, дом 22, ООО «ЭКАН»

### **тел./факс: (812) 649-77-69**

Адрес сервисного центра в вашем регионе вы можете узнать на сайте: **[www.ekan.spb.ru](http://www.ekan.spb.ru/)** в разделе «Сервис\Сервис-центры»

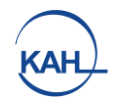

# **14 Свидетельство о приёмке**

<span id="page-12-0"></span>Белизномер лабораторный «БАРС», заводской номер \_\_\_\_\_\_\_\_\_\_\_\_\_\_\_, изготовлен и принят в соответствии с обязательными требованиями технических условий ТУ 26.51.53.150-014-27520549-2019 и признан годным для эксплуатации.

Представитель ОТК \_\_\_\_\_\_\_\_\_\_\_\_\_\_\_\_\_\_\_ \_\_\_\_\_\_\_\_\_\_\_\_\_\_\_\_\_\_\_\_

личная подпись оттиск личного клейма

число, месяц, год

 $\overline{\phantom{a}}$  , which is the set of the set of the set of the set of the set of the set of the set of the set of the set of the set of the set of the set of the set of the set of the set of the set of the set of the set of

### **15 Свидетельство о первичной поверке**

<span id="page-12-1"></span>Белизномер лабораторный «БАРС», заводской номер \_\_\_\_\_\_\_\_\_\_\_\_\_\_\_\_,

прошёл первичную поверку в \_\_\_\_\_\_\_\_\_\_\_\_\_\_\_\_\_\_\_\_\_\_\_\_\_\_\_\_\_\_\_\_\_\_\_\_\_\_\_\_\_.

Выдано свидетельство о поверке №\_\_\_\_\_\_\_\_\_\_\_\_\_\_\_\_\_\_\_\_\_\_\_\_\_\_\_\_\_\_\_\_\_\_\_\_

Срок действия поверки\_\_\_\_\_\_\_\_\_\_\_\_\_\_\_\_\_\_\_\_\_\_\_\_

Дата поверки \_\_\_\_\_\_\_\_\_\_\_\_\_\_\_\_\_\_\_

Поверитель \_\_\_\_\_\_\_\_\_\_\_\_\_\_\_\_\_\_\_\_

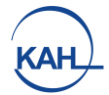

### **ИЗМЕРЕНИЕ ВЛАЖНОСТИ**

Настоящее приложение к руководству по эксплуатации Белизномера лабораторного БАРС (далее - прибор) содержит дополнительные сведения, необходимые для выполнения измерения влажности муки на предприятиях мукомольной и хлебопекарной промышленности.

К работе с прибором допускаются лица, полностью изучившие руководство по эксплуатации и данное приложение.

Включение/выключение функции измерения влажности производится с помощью значения параметра «Показывать» («Да»/«Нет») в меню прибора «Настройка» → «Влажность».

Перед началом использования функции измерения влажности необходимо произвести корректировку калибровки прибора по влажности для трёх сортов муки: высшего, первого и второго сортов. Далее, для правильной работы прибора необходимо не реже одного раза в неделю (или после изменения помольной партии зерна) производить корректировку калибровок.

#### **Измерение влажности муки**

Измерение влажности муки выполняется автоматически и одновременно с измерением белизны муки (в соответствии с методиками, изложенными в основной части руководства по эксплуатации). Пример отображения результатов измерения на экране прибора приведён на рисунке 1, где в средней строке (большими цифрами) отображается значение белизны муки, а в нижней строке – влажность муки (слева и справа – для первого и второго каналов соответственно, посередине – среднее значение).

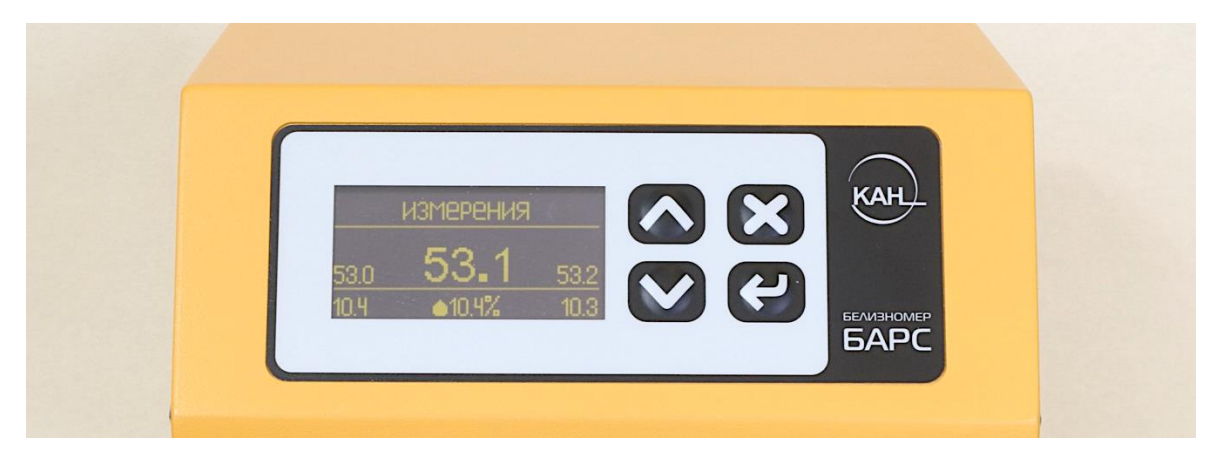

**Рисунок 1.** Пример отображения результатов измерения на экране прибора

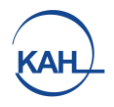

### **Корректировка калибровки прибора по влажности**

Для правильной работы прибора в части измерения влажности необходимо периодически выполнять процедуру корректировки калибровки. Для выполнения корректировки калибровки прибора по влажности необходимо:

- подготовить образец муки с известной влажностью и сортом (при этом важно предпринять меры по защите образца от воздействия окружающей среды, т.е. хранить в герметичной упаковке);
- на приборе перейти в меню «Настройка»  $\rightarrow$  «Влажность»;
- в зависимости от сорта измеряемого образца муки выбрать один из следующих пунктов меню:

«Калибровка ВС» – для высшего сорта муки,

«Калибровка 1С» – для первого сорта,

«Калибровка 2С» – для второго сорта;

- следуя указаниям на экране прибора, выполнить измерение образца муки два раза (после каждого измерения необходимо тщательно очищать прибор и кювету от предыдущего образца муки сухой ветошью);
- после завершения второго измерения с помощью кнопок  $\Lambda |u|$  V выставить значение влажности измеряемой муки;
- нажать кнопку $\lfloor \frac{\lambda}{\mu} \rfloor$ для завершения калибровки;
- повторить перечисленные действия для двух других сортов муки.